# **KSConf Documentation**

*Release 0.6.1*

**Lowell Alleman**

**Feb 07, 2019**

# **Contents**

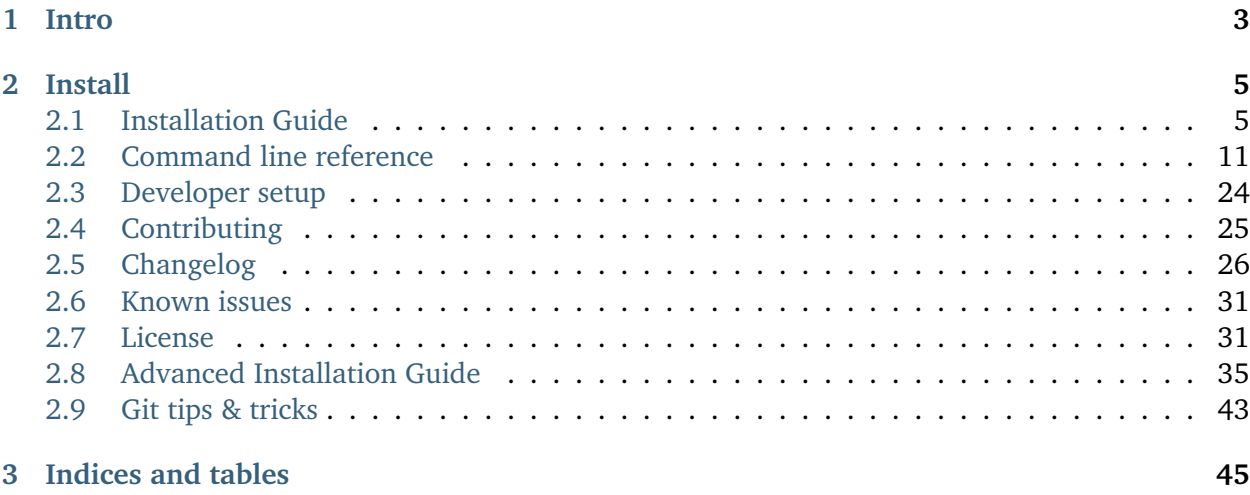

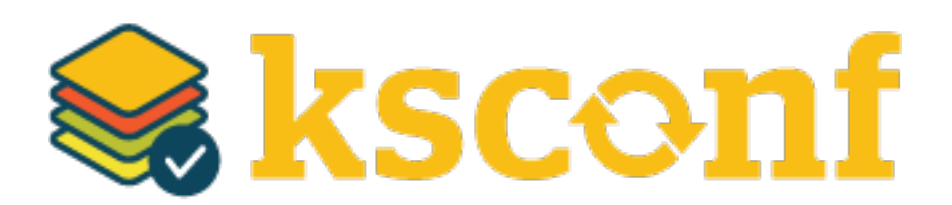

Welcome to KSCONF 0.6

# CHAPTER 1

Intro

<span id="page-6-0"></span>This utility handles a number of common Splunk app maintenance tasks surrounding the management of .conf files. Specifically, this tools deals with many of the nuances with storing Splunk apps in a version control system like git and pointing live Splunk apps to a working tree, merging changes from the live system's (local) folder to the version controlled (default) folder, and dealing with more than one layer of "default" (which Splunk can't handle natively).

# CHAPTER 2

Install

<span id="page-8-0"></span>Ksconf can be directly installed as a Python (via pip) or as a Splunk app. The python package approach has been the traditional option, but for many reasons isn't always easy for non-python developers so we've added the Splunk app option to make things easier

**Note:** What's the difference? At this time the Splunk app approach should still be considered a "preview" feature. But this is purely a question of distribution; the content and functionality is exactly the same no matter how you choose to install ksconf.

To install as a **python package**, run the following:

pip install kintyre-splunk-conf

If you'd like to install via the Splunk app, download the latest ksconf-app\_for\_splunk-ver.tgz file from the GitHub releases page and install it into Splunk. Then, run the one-time registration command to make ksconf executable:

splunk cmd python \$SPLUNK\_HOME/etc/apps/ksconf/bin/bootstrap\_bin.py

This will add ksconf to Splunk's bin folder, thus making it executable either as ksconf or worse case splunk cmd ksconf. (If you can run splunk without giving it a path, then ksconf should work too. At some point we may add an option for you to do this setup step from the UI.

# <span id="page-8-1"></span>**2.1 Installation Guide**

The following doc describes installation options for Kintyre's Splunk Configuration tool. KSCONF is available as a normal Python package that *should* require very minimal effort to install and upgrade. However, sometimes Python packaging gets ugly.

Because of the amount of the degree of complexity installing custom Python packages requires on many enterprise-class Linux distributions which tend to ship with old versions and run for many years, we decided to start shipping ksconf as a Splunk app. While this isn't a traditional use-case for a Splunk app, (because ksconf typically runs outside of Splunk, not from within it), it is a very useful deployment mechanism.

For that reason, we suggest that most new users start with the [KSCONF app for Splunk](https://github.com/Kintyre/ksconf/releases/latest) and only fallback to the traditional Python-package based approach as needed.

If you do find that a python-level install is required or just preferable, then please take advantage of the vast amount of install scenarios I documented *before* we build the KSCONF Splunk app. More notes and troubleshooting tips are located in the *[Advanced Installation Guide](#page-38-0)*.

# **2.1.1 Overview**

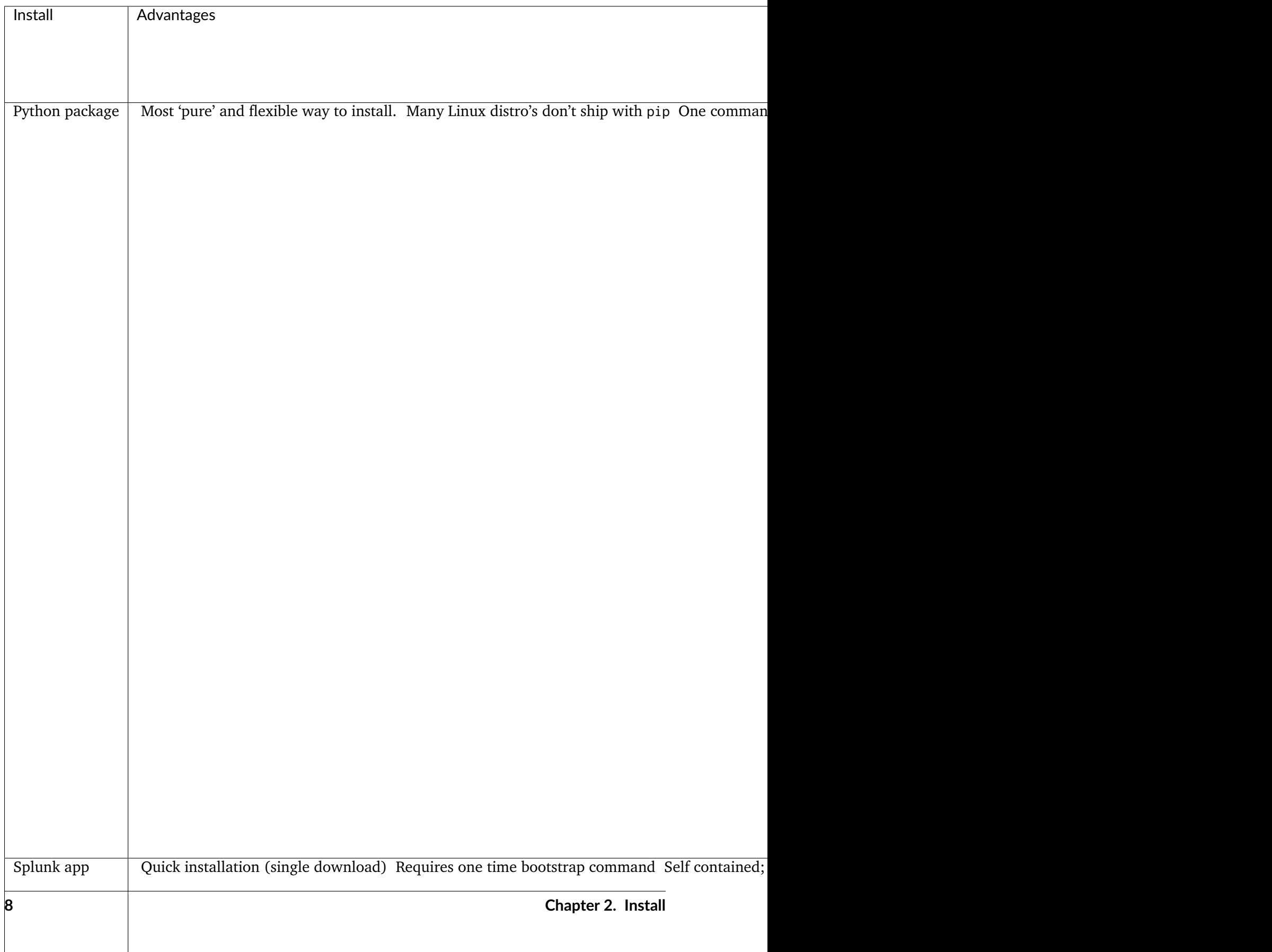

# **2.1.2 Quick install**

Download and install the [KSCONF App for Splunk.](https://github.com/Kintyre/ksconf/releases/latest) Then open a shell, switch to the Splunk user account and run this one-time bootstrap command.

splunk cmd python \$SPLUNK\_HOME/etc/apps/ksconf/bin/bootstrap\_bin.py

#### **Using pip**:

pip install kintyre-splunk-conf

**System-level install**: (For Mac/Linux)

```
curl https://bootstrap.pypa.io/get-pip.py | sudo python - kintyre-splunk-conf
```
#### **Enable Bash completion:**

If you're on a Mac or Linux, and would like to enable bash completion, run these commands:

```
pip install argcomplete
echo 'eval "$(register-python-argcomplete ksconf)"' >> ~/.bashrc
```
(Currently for Splunk APP installs; not because it can't work, but because it's not documented or tested yet. Pull request welcome.)

#### **2.1.3 Requirements**

*Python package install:*

- [Python](https://www.python.org/downloads/) Supports Python 2.7, 3.4+
- [PIP](https://pip.pypa.io/en/stable/installing/) (strongly recommended)
- Tested on Mac, Linux, and Windows

*Splunk app install:*

• Splunk 6.0 or greater is installed

#### **Check Python version**

Check your installed python version by running:

```
python --version
```
Note that Linux distributions and Mac OS X that ship with multiple version of Python may have renamed this to python2, python2.7 or similar.

#### **Check PIP Version**

pip --version

If you are running a different python interpreter version, you can instead run this as:

```
python2.7 -m pip --version
```
# **2.1.4 Install from GIT**

If you'd like to contribute to ksconf, or just build the latest and greatest, then install from the git repository is a good choice. (Technically this is still installing with pip, so it's easy to switch between a PyPI install, and a local install.)

```
git clone https://github.com/Kintyre/ksconf.git
cd ksconf
pip install .
```
See [developer docs](devel.html) for additional details about contributing to ksconf.

# **2.1.5 Command line completion**

Bash completion allows for a more intuitive interactive workflow by providing quick access to command line options and file completions. Often this saves time since the user can avoid mistyping file names or be reminded of which command line actions and arguments are available without switching contexts. For example, if the user types ksconf d and hits Tab then the ksconf diff is completed. Or if the user types ksconf and hits Tab twice, the full list of command actions are listed.

This feature uses the [argcomplete](https://argcomplete.readthedocs.io/en/latest/) Python package and supports Bash, zsh, tcsh.

Install via pip:

pip install argcomplete

Enable command line completion for ksconf can be done in two ways. The easiest option is to enable it for ksconf only. (However, it only works for the current user, it can break if the ksconf command is referenced in a non-standard way.) The alternate option is to enable global command line completion for all python scripts at once, which is preferable if you use this module with many python tool.

Enable argcomplete for ksconf only:

```
# Edit your bashrc script
vim ~.bashrc
# Add the following line
eval "$(register-python-argcomplete ksconf)"
```

```
# Restart you shell, or just reload by running
source ~/.bashrc
```
To enable argcomplete globally, run the command:

```
activate-global-python-argcomplete
```
This adds new script to your the bash\_completion.d folder, which can be use for all scripts and all users, but it does add some minor overhead to each completion command request.

OS-specific notes:

- **Mac OS X**: The global registration option has issue due the old version of Bash shipped by default. So either use the one-shot registration or install a later version of bash with homebrew: brew install bash then. Switch to the newer bash by default with chsh /usr/ local/bin/bash.
- **Windows**: Argcomplete doesn't work on windows Bash for GIT. See [argcomplete issue 142](https://github.com/kislyuk/argcomplete/issues/142) for more info. If you really want this, use Linux subsystem for Windows instead.

# <span id="page-14-0"></span>**2.2 Command line reference**

The following documents the CLI options

## **2.2.1 ksconf**

```
usage: ksconf [-h] [--version] [--force-color]
             {check,combine,diff,filter,promote,merge,minimize,snapshot,sort,rest-export,
˓→unarchive}
              ...
Ksconf: Kintyre Splunk CONFig tool
This utility handles a number of common Splunk app maintenance tasks in a small
and easy to deploy package. Specifically, this tools deals with many of the
nuances with storing Splunk apps in git, and pointing live Splunk apps to a git
repository. Merging changes from the live system's (local) folder to the
version controlled (default) folder, and dealing with more than one layer of
"default" (which splunk can't handle natively) are all supported tasks.
positional arguments:
 {check,combine,diff,filter,promote,merge,minimize,snapshot,sort,rest-export,unarchive}
   check Perform basic syntax and sanity checks on .conf files
   combine Combine configuration files across multiple source
                       directories into a single destination directory. This
                       allows for an arbitrary number of splunk configuration
                       layers to coexist within a single app. Useful in both
```
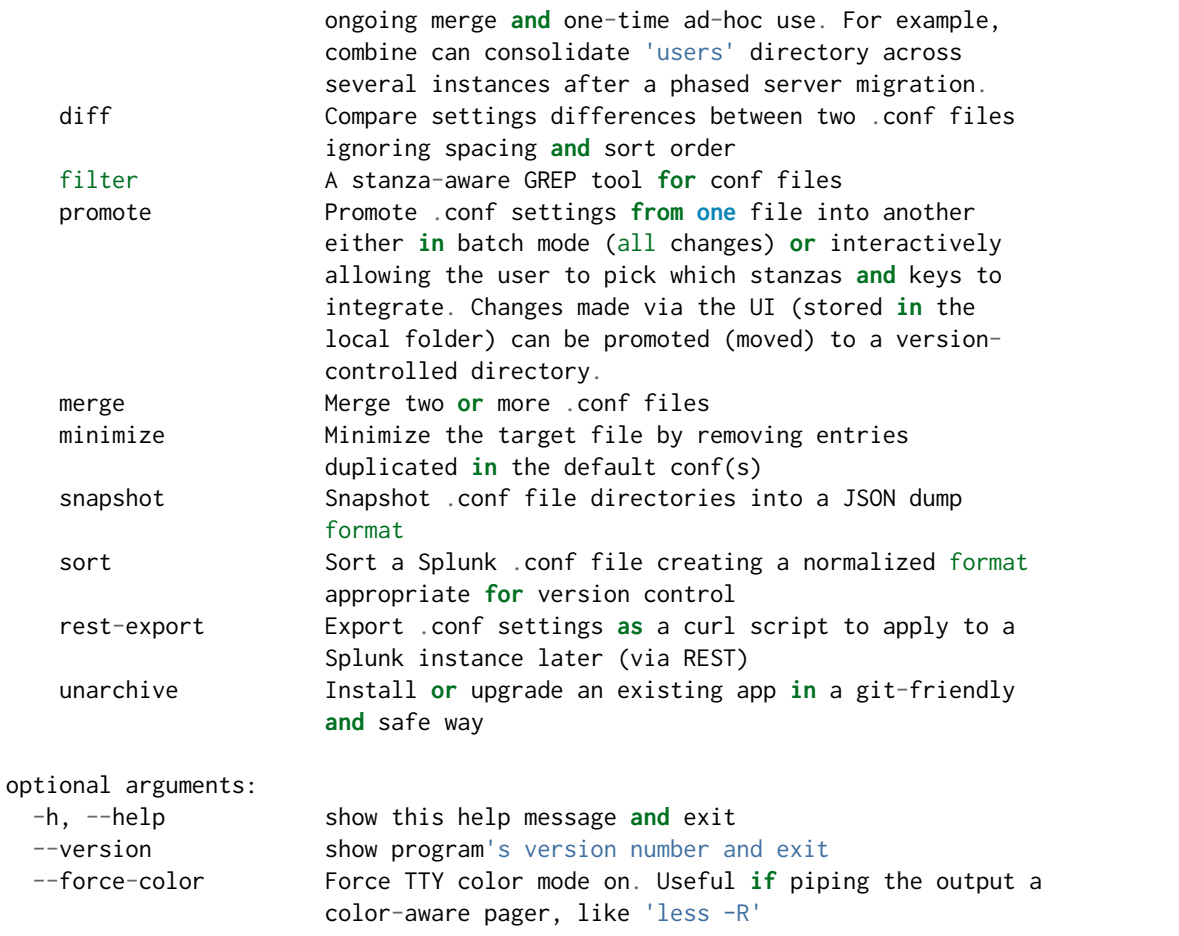

# **2.2.2 ksconf check**

```
usage: ksconf check [-h] [--quiet] FILE [FILE ...]
Provide basic syntax and sanity checking for Splunk's .conf files. Use
Splunk's builtin 'btool check' for a more robust validation of keys and
values. Consider using this utility as part of a pre-commit hook.
positional arguments:
 FILE One or more configuration files to check. If '-' is given, then
              read a list of files to validate from standard input
optional arguments:
 -h, --help show this help message and exit
  --quiet, -q Reduce the volume of output.
```
# **2.2.3 ksconf combine**

usage: ksconf combine [-h] [--target TARGET] [--dry-run] [--banner BANNER] source [source ...]

Merge .conf settings from multiple source directories into a combined target directory. Configuration files can be stored in a '/etc/\*.d' like directory structure and consolidated back into a single 'default' directory.

This command supports both one-time operations and recurring merge jobs. For example, this command can be used to combine all users knowledge objects (stored in 'etc/users') after a server migration, or to merge a single user's settings after an their account has been renamed. Recurring operations assume some type of external scheduler is being used. A best-effort is made to only write to target files as needed.

The 'combine' command takes your logical layers of configs (upstream, corporate, splunk admin fixes, and power user knowledge objects, ...) expressed as individual folders and merges them all back into the single 'default' folder that Splunk reads from. One way to keep the 'default' folder up-to-date is using client-side git hooks.

No directory layout is mandatory, but but one simple approach is to model your layers using a prioritized 'default.d' directory structure. (This idea is borrowed from the Unix System V concept where many services natively read their config files from '/etc/\*.d' directories.)

THE PROBLEM:

In a typical enterprise deployment of Splunk, a single app can easily have multiple logical sources of configuration: (1) The upstream app developer, (2) local developer app-developer adds organization-specific customizations or fixes, (3) splunk admin tweaks the inappropriate 'indexes.conf' settings, and (4) custom knowledge objects added by your subject matter experts. Ideally we'd like to version control these, but doing so is complicated because normally you have to manage all 4 of these logical layers in one 'default' folder. (Splunk requires that app settings be located either in 'default' or 'local'; and managing local files with version control leads to merge conflicts; so effectively, all version controlled settings need to be in 'default', or risk merge conflicts.) So when a new upstream version is released, someone has to manually upgrade the app being careful to preserve all custom configurations. The solution provided by the 'combine' functionality is that all of these logical sources can be stored separately in their own physical directories allowing changes to be managed independently. (This also allows for different layers to be mixed-and-matched by selectively including which layers to combine.) While this doesn't completely remove the need for a human to review app upgrades, it does lower the overhead enough that updates can be pulled in more frequently, thus reducing the divergence potential. (Merge frequently.)

NOTES:

The 'combine' command is similar to running the 'merge' subcommand recursively

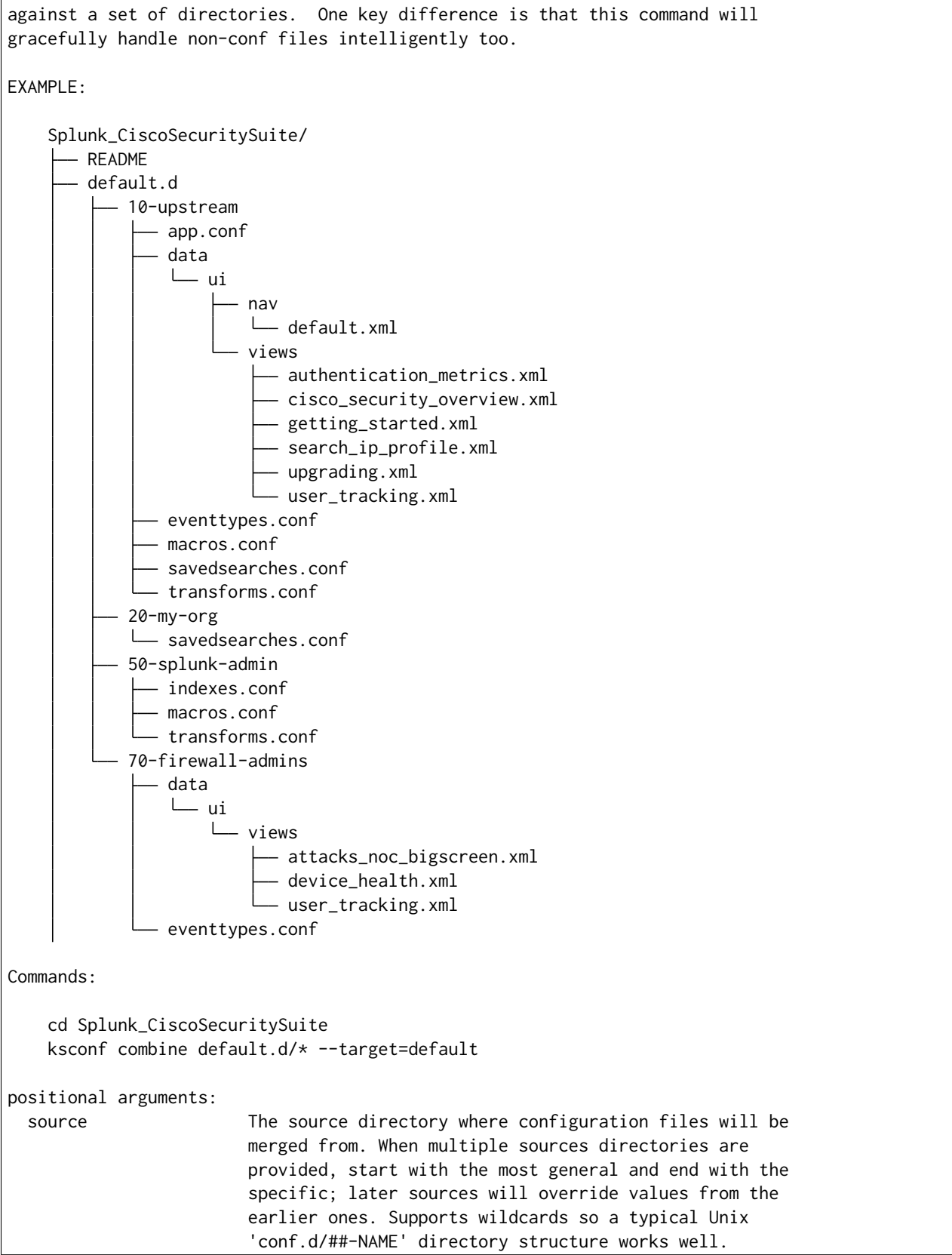

```
optional arguments:
  -h, --help show this help message and exit
  --target TARGET, -t TARGET
                       Directory where the merged files will be stored.
                       Typically either 'default' or 'local'
  --dry-run, -D Enable dry-run mode. Instead of writing to TARGET,
                       preview changes as a 'diff'. If TARGET doesn't exist,
                       then show the merged file.
  --banner BANNER, -b BANNER
                       A warning banner to discourage manual editing of conf
                       files.
```
#### **2.2.4 ksconf diff**

```
usage: ksconf diff [-h] [-o FILE] [--comments] CONF1 CONF2
Compares the content differences of two .conf files
This command ignores textual differences (like order, spacing, and comments) and
focuses strictly on comparing stanzas, keys, and values. Note that spaces
within any given value will be compared. Multiline fields are compared in are
compared in a more traditional 'diff' output so that long savedsearches and
macros can be compared more easily.
positional arguments:
 CONF1 Left side of the comparison
 CONF2 Right side of the comparison
optional arguments:
 -h, --help show this help message and exit
 -o FILE, --output FILE
                      File where difference is stored. Defaults to standard
                      out.
 --comments, -C Enable comparison of comments. (Unlikely to work
                      consistently)
```
# **2.2.5 ksconf filter**

```
usage: ksconf filter [-h] [-o FILE] [--comments] [--verbose]
                     [--match {regex,wildcard,string}] [--ignore-case]
                     [--invert-match] [--files-with-matches]
                     [--count | --brief] [--stanza PATTERN]
                     [--attr-present ATTR] [--keep-attrs WC-ATTR]
                     [--reject-attrs WC-ATTR]
                     CONF [CONF ...]
Filter the contents of a conf file in various ways. Stanzas can be included or
```

```
excluded based on provided filter, based on the presents or value of a key.
Where possible, this command supports GREP-like arguments to bring a familiar
feel.
positional arguments:
 CONF Input conf file
optional arguments:
 -h, --help show this help message and exit
 -o FILE, --output FILE
                       File where the filtered results are written. Defaults
                       to standard out.
  --comments, -C Preserve comments. Comments are discarded by default.
  --verbose Enable additional output.
  --match {regex,wildcard,string}, -m {regex,wildcard,string}
                       Specify pattern matching mode. Defaults to 'wildcard'
                       allowing for '*' and '?' matching. Use 'regex' for
                       more power but watch out for shell escaping. Use
                       'string' enable literal matching.
  --ignore-case, -i Ignore case when comparing or matching strings. By
                       default matches are case-sensitive.
  --invert-match, -v Invert match results. This can be used to show what
                       content does NOT match, or make a backup copy of
                       excluded content.
Output mode:
 Select an alternate output mode. If any of the following options are used,
  the stanza output is not shown.
  --files-with-matches, -l
                      List files that match the given search criteria
  --count, -c Count matching stanzas
 --brief, -b List name of matching stanzas
Stanza selection:
 Include or exclude entire stanzas using these filter options. All filter
 options can be provided multiple times. If you have a long list of
 filters, they can be saved in a file and referenced using the special
  'file://' prefix.
  --stanza PATTERN Match any stanza who's name matches the given pattern.
                       PATTERN supports bulk patterns via the 'file://'
                       prefix.
  --attr-present ATTR Match any stanza that includes the ATTR attribute.
                       ATTR supports bulk attribute patterns via the
                       'file://' prefix.
Attribute selection:
  Include or exclude attributes passed through. By default all attributes
 are preserved. Whitelist (keep) operations are preformed before blacklist
  (reject) operations.
```

```
--keep-attrs WC-ATTR Select which attribute(s) will be preserved. This
                      space separated list of attributes indicates what to
                      preserve. Supports wildcards.
--reject-attrs WC-ATTR
                      Select which attribute(s) will be discarded. This
                      space separated list of attributes indicates what to
                      discard. Supports wildcards.
```
#### **2.2.6 ksconf promote**

```
usage: ksconf promote [-h] [--batch | --interactive] [--force] [--keep]
                     [--keep-empty]
                     SOURCE TARGET
Propagate .conf settings applied in one file to another. Typically this is used
to take local changes made via the UI and push them into a default (or
default.d/) location.
NOTICE: By default, changes are *MOVED*, not just copied.
Promote has two different modes: batch and interactive. In batch mode all
changes are applied automatically and the (now empty) source file is removed.
In interactive mode the user is prompted to pick which stanzas and keys to
integrate. This can be used to push changes made via the UI, which are stored
in a 'local' file, to the version-controlled 'default' file. Note that the
normal operation moves changes from the SOURCE file to the TARGET, updating both
files in the process. But it's also possible to preserve the local file, if
desired.
If either the source file or target file is modified while a promotion is under
progress, changes will be aborted. And any custom selections you made will be
lost. (This needs improvement.)
positional arguments:
 SOURCE The source configuration file to pull changes from.
                    (Typically the 'local' conf file)
 TARGET Configuration file or directory to push the changes into.
                    (Typically the 'default' folder) As a shortcut, a
                    directory is given, then it's assumed that the same
                    basename is used for both SOURCE and TARGET. In fact, if
                    different basename as provided, a warning is issued.
optional arguments:
 -h, --help show this help message and exit
  --batch, -b Use batch mode where all configuration settings are
                    automatically promoted. All changes are removed from
                    source and applied to target. The source file will be
                    removed, unless '--keep-empty' is used.
  --interactive, -i Enable interactive mode where the user will be prompted
                    to approve the promotion of specific stanzas and keys.
```
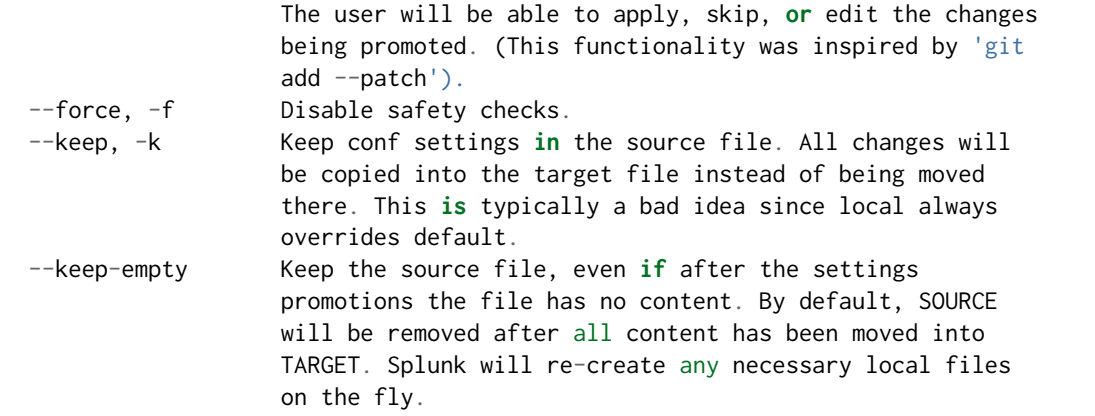

# **2.2.7 ksconf merge**

```
usage: ksconf merge [-h] [--target FILE] [--dry-run] [--banner BANNER]
                   FILE [FILE ...]
Merge two or more .conf files into a single combined .conf file. This could be
used to merge the props.conf file from ALL technology addons into a single file:
ksconf merge --target=all-ta-props.conf etc/apps/*TA*/{default,local}/props.conf
positional arguments:
 FILE The source configuration file to pull changes from.
optional arguments:
 -h, --help show this help message and exit
 --target FILE, -t FILE
                       Save the merged configuration files to this target
                       file. If not provided. the the merged conf is written
                       to standard output.
  --dry-run, -D Enable dry-run mode. Instead of writing to TARGET,
                       preview changes in 'diff' format. If TARGET doesn't
                       exist, then show the merged file.
  --banner BANNER, -b BANNER
                       A banner or warning comment added to the top of the
                       TARGET file. This is often used to warn Splunk admins
                       from editing an auto-generated file.
```
# **2.2.8 ksconf minimize**

```
usage: ksconf minimize [-h] [--target FILE] [--dry-run | --output OUTPUT]
                       [--explode-default] [-k PRESERVE_KEY]
                       FILE [FILE ...]
```
Minimize a conf file by removing the default settings

```
Reduce local conf file to only your indented changes without manually tracking
which entries you've edited. Minimizing local conf files makes your local
customizations easier to read and often results in cleaner add-on upgrades.
A typical scenario & why does this matter:
To customizing a Splunk app or add-on, start by copying the conf file from
default to local and then applying your changes to the local file. That's good.
But stopping here may complicated future upgrades, because the local file
doesn't contain *just* your settings, it contains all the default settings too.
Fixes published by the app creator may be masked by your local settings. A
better approach is to reduce the local conf file leaving only the stanzas and
settings that you indented to change. This make your conf files easier to read
and makes upgrades easier, but it's tedious to do by hand.
For special cases, the '--explode-default' mode reduces duplication between
entries normal stanzas and global/default entries. If 'disabled = 0' is a
global default, it's technically safe to remove that setting from individual
stanzas. But sometimes it's preferable to be explicit, and this behavior may be
too heavy-handed for general use so it's off by default. Use this mode if your
conf file that's been fully-expanded. (i.e., conf entries downloaded via REST,
or the output of "btool list"). This isn't perfect, since many apps push their
settings into the global namespace, but it can help.
Example usage:
   cd Splunk_TA_nix
    cp default/inputs.conf local/inputs.conf
    # Edit 'disabled' and 'interval' settings in-place
   vi local/inputs.conf
    # Remove all the extra (unmodified) bits
   ksconf minimize --target=local/inputs.conf default/inputs.conf
positional arguments:
 FILE The default configuration file(s) used to determine
                       what base settings are " unnecessary to keep in the
                       target file.
optional arguments:
 -h, --help show this help message and exit
  --target FILE, -t FILE
                       This is the local file that you with to remove the
                       duplicate settings from. By default, this file will be
                       read and the updated with a minimized version.
  --dry-run, -D Enable dry-run mode. Instead of writing the minimizing
                       the TARGET file, preview what what be removed in the
                       form of a 'diff'.
  --output OUTPUT Write the minimized output to a separate file instead
                       of updating TARGET. This can be use to preview changes
```

```
if dry-run produces a large diff. This may also be
                      helpful in other workflows.
--explode-default, -E
                      Enable minimization across stanzas as well as files
                      for special use-cases. This mode will not only
                      minimize the same stanza across multiple config files,
                      it will also attempt to minimize default any values
                      stored in the [default] or global stanza as well.
                      Example: Trim out cruft in savedsearches.conf by
                      pointing to etc/system/default/savedsearches.conf
-k PRESERVE_KEY, --preserve-key PRESERVE_KEY
                      Specify a key that should be allowed to be a
                      duplication but should be preserved within the
                      minimized output. For example, it may be desirable
                      keep the 'disabled' settings in the local file, even
                      if it's enabled by default.
```
# **2.2.9 ksconf snapshot**

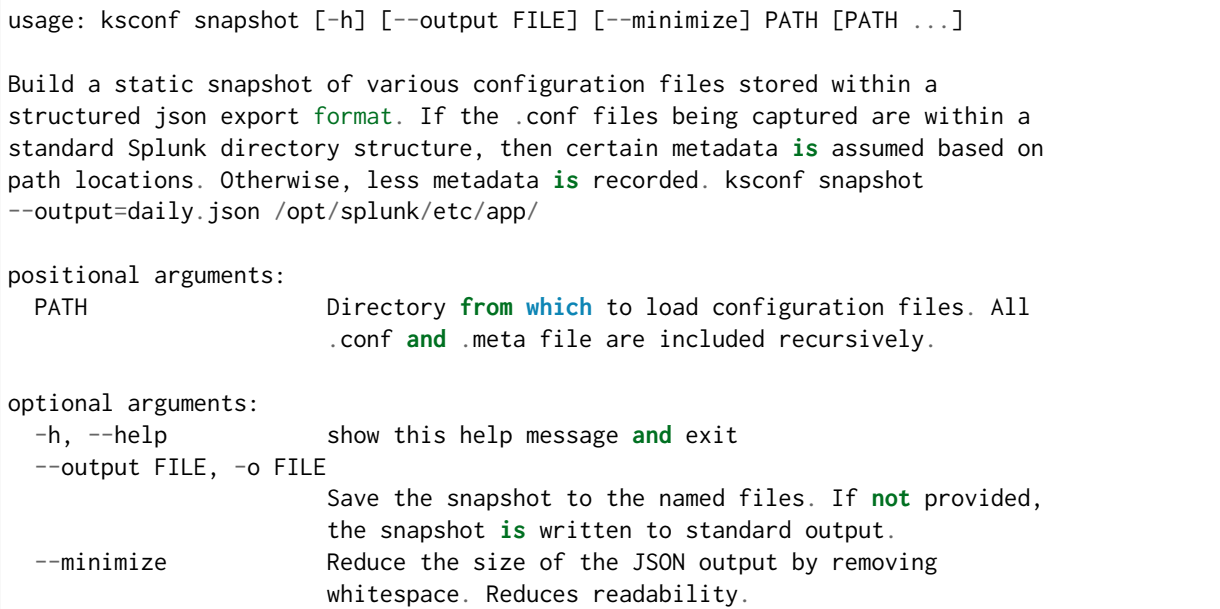

## **2.2.10 ksconf sort**

```
usage: ksconf sort [-h] [--target FILE | --inplace] [-F] [-q] [-n LINES]
                  FILE [FILE ...]
Sort a Splunk .conf file. Sort has two modes: (1) by default, the sorted
config file will be echoed to the screen. (2) the config files are updated
inplace when the '-i' option is used.
```

```
Manually managed conf files can be blacklisted by add a comment containing the
string 'KSCONF-NO-SORT' to the top of any .conf file.
To recursively sort all files:
   find . -name '*.conf' | xargs ksconf sort -i
positional arguments:
 FILE Input file to sort, or standard input.
optional arguments:
 -h, --help show this help message and exit
  --target FILE, -t FILE
                      File to write results to. Defaults to standard output.
  --inplace, -i Replace the input file with a sorted version. Warning
                      this a potentially destructive operation that may
                      move/remove comments.
 -n LINES, --newlines LINES
                      Lines between stanzas.
In-place update arguments:
 -F, --force Force file sorting for all files, even for files
                      containing the special 'KSCONF-NO-SORT' marker.
  -q, --quiet Reduce the output. Reports only updated or invalid
                      files. This is useful for pre-commit hooks, for
                      example.
```
## **2.2.11 ksconf rest-export**

```
usage: ksconf rest-export [-h] [--output FILE] [--disable-auth-output]
                         [--pretty-print] [-u | -D] [--url URL] [--app APP]
                         [--user USER] [--conf TYPE]
                         [--extra-args EXTRA_ARGS]
                         CONF [CONF ...]
Build an executable script of the stanzas in a configuration file that can be later applied␣
ightharpoonupto
a running Splunk instance via the Splunkd REST endpoint.
This can be helpful when pushing complex props & transforms to an instance where you only␣
˓→have
UI access and can't directly publish an app.
WARNING: This command is indented for manual admin workflows. It's quite possible that
\rightarrowshell
escaping bugs exist that may allow full shell access if you put this into an automated␣
˓→workflow.
Evaluate the risks, review the code, and run as a least-privilege user, and be responsible.
For now the assumption is that 'curl' command will be used. (Patches to support the Power␣
˓→Shell (continues on next page)
```
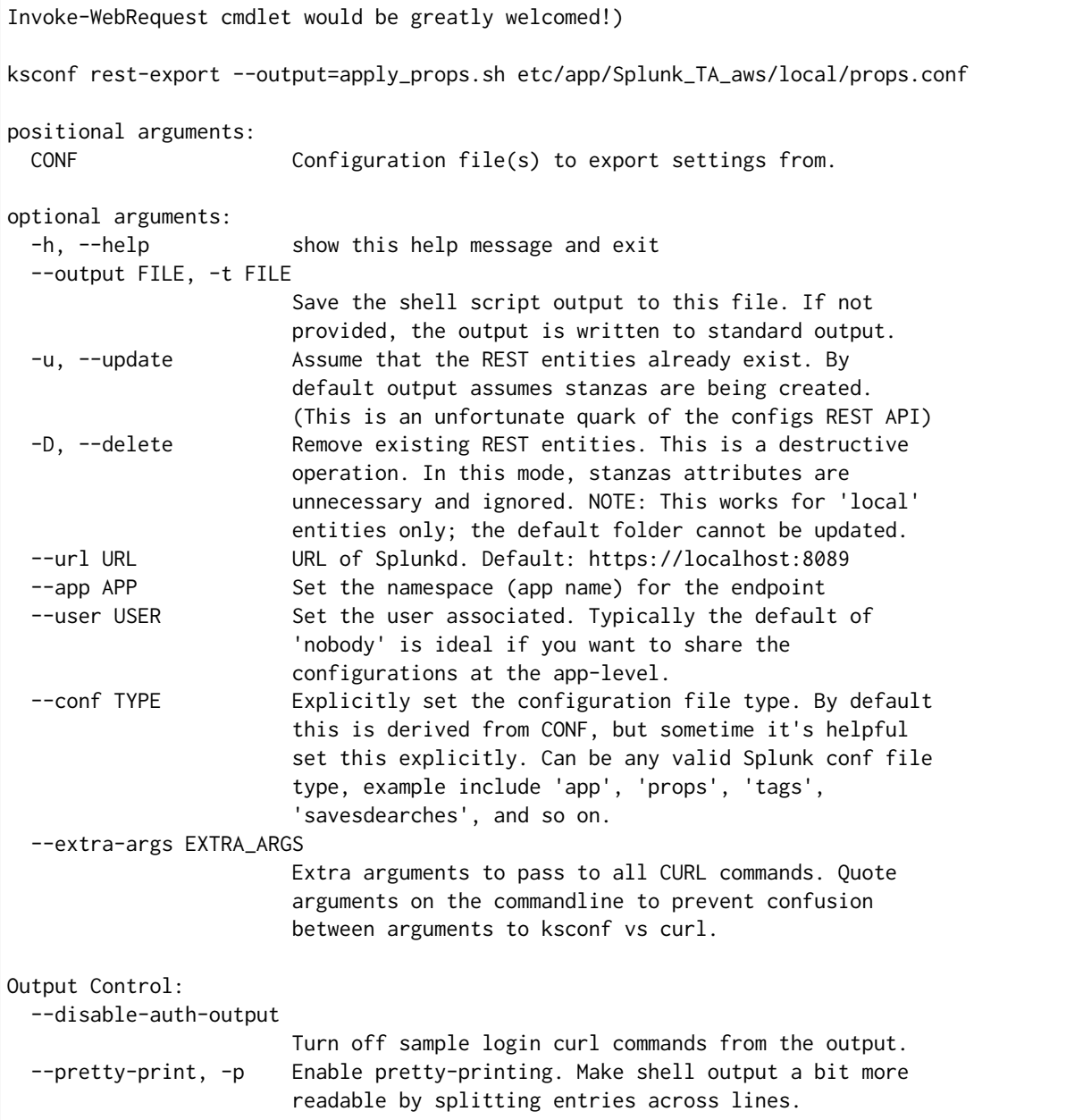

# **2.2.12 ksconf unarchive**

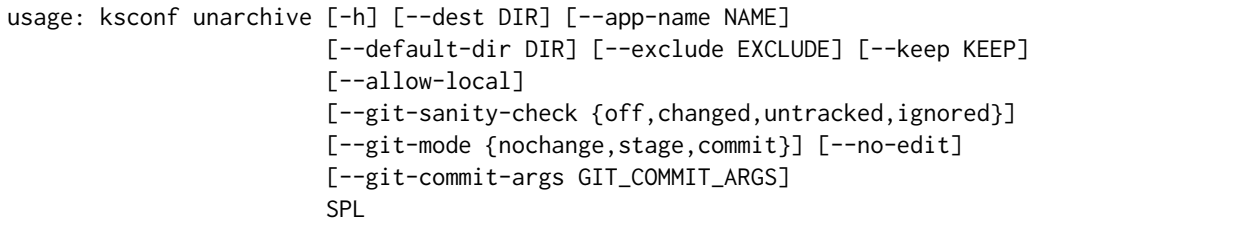

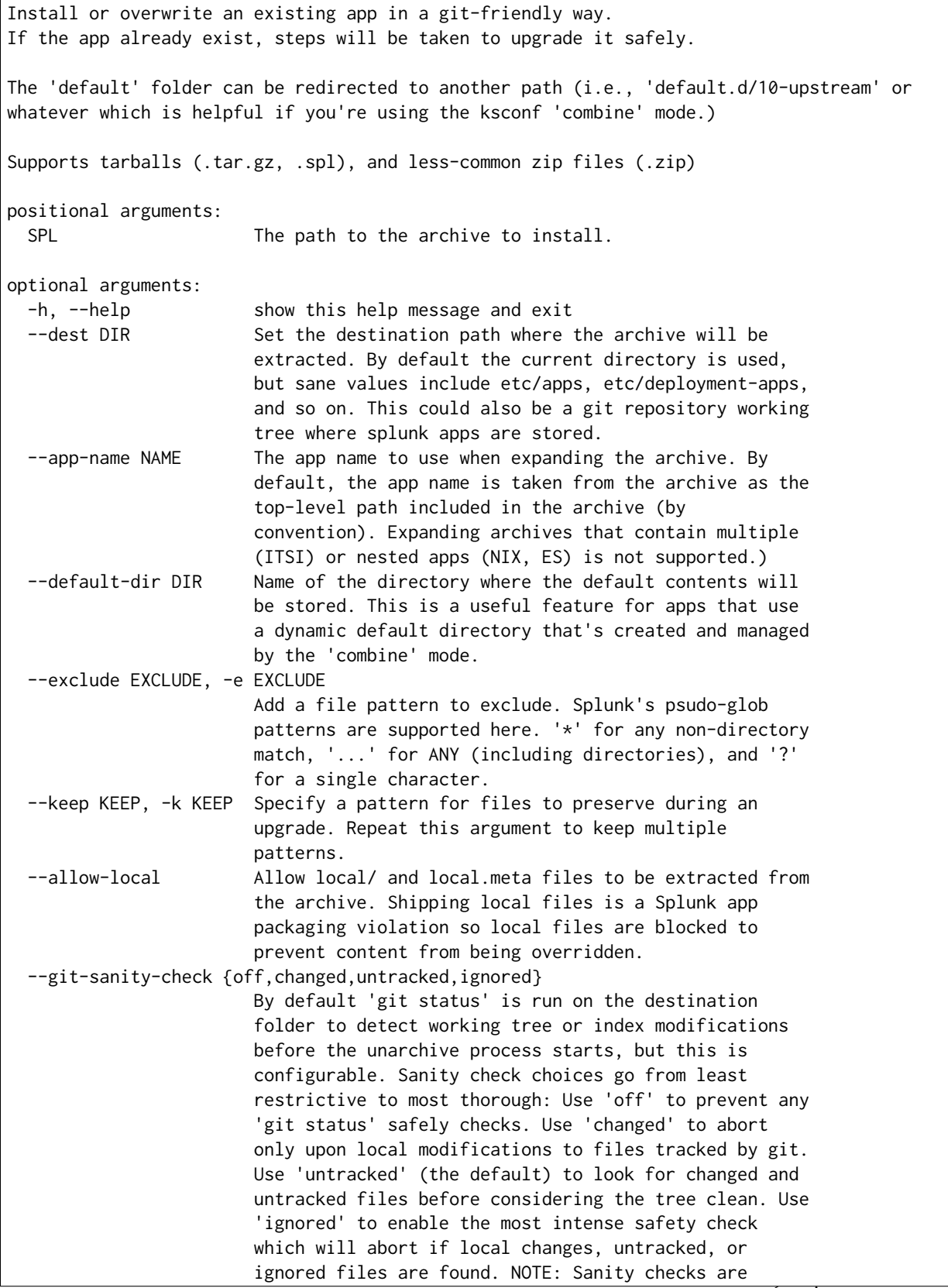

```
automatically disabled if the app is not in a git
                     working tree, or git is not installed.
--git-mode {nochange, stage, commit}
                      Set the desired level of git integration. The default
                     mode is 'stage', where new, updated, or removed files
                      are automatically handled for you. If 'commit' mode is
                      selected, then files are committed with an auto-
                      generated commit message. To prevent any 'git add' or
                      'git rm' commands from being run, pick the 'nochange'
                     mode. Notes: (1) The git mode is irrelevant if the app
                      is not in a git working tree. (2) If a git commit is
                      incorrect, simply roll it back with 'git reset' or fix
                      it with a 'git commit --amend' before the changes are
                      pushed anywhere else. (That's why you're using git in
                      the first place, right?)
--no-edit Tell git to skip opening your editor. By default you
                     will be prompted to review/edit the commit message.
                      (Git Tip: Delete the content of the message to abort
                      the commit.)
--git-commit-args GIT_COMMIT_ARGS, -G GIT_COMMIT_ARGS
```
# <span id="page-27-0"></span>**2.3 Developer setup**

The following steps highlight the developer install process.

## **2.3.1 Setup tools**

If you are a developer then we strongly suggest installing into a virtual environment to prevent overwriting the production version of ksconf and for the installation of the developer tools. (The virtualenv name ksconfdev-pyve is used below, but this can be whatever suites, just make sure not to commit it.)

```
# Setup and activate virtual environment
virtualenv ksconfdev-pyve
. ksconfdev-pyve/bin/activate
# Install developer packages
pip install -r requirements-dev.txt
```
# **2.3.2 Install ksconf**

```
git clone https://github.com/Kintyre/ksconf.git
cd ksconf
pip install .
```
# **2.3.3 Building the docs**

```
cd ksconf
. ksconfdev-pyve/bin/activate
cd docs
make html
open build/html/index.html
```
If you'd like to build PDF, then you'll need some extra tools. On Mac, you may also want to install the following (for building docs, and the like):

brew install homebrew/cask/mactex-no-gui

(Doh! Still doesn't work, instructions are incomplete for mac latex, . . . .)

# <span id="page-28-0"></span>**2.4 Contributing**

Pull requests are greatly welcome! If you plan on contributing code back to the main ksconf repo, please follow the standard GitHub fork and pull-request work-flow. We also ask that you enable a set of git hooks to help safeguard against avoidable issues.

## **2.4.1 Pre-commit hook**

The ksconf project uses the [pre-commit](https://pre-commit.com/) hook to enable the following checks:

- Fixes trailing whitespace, EOF, and EOLs
- Confirms python code compiles (AST)
- Blocks the committing of large files and keys
- Rebuilds the CLI docs. (Eventually to be replaced with an argparse Sphinx extension)
- Confirms that all Unit test pass. (Currently this is the same tests also run by Travis CI, but since test complete in under 5 seconds, the run-everywhere approach seems appropriate for now. Eventually, the local testing will likely become a subset of the full test suite.)

Note that this repo both uses pre-commit for it's own validation (as discussed here) and provides a pre-commit hook service to other repos. This way repositories housing Splunk apps can, for example, use ksconf --check or ksconf --sort against their own .conf files for validation purposes.

#### **Installing the pre-commit hook**

To run ensure you changes comply with the ksconf coding standards, please install and activate [pre-commit.](https://pre-commit.com/)

Install:

sudo pip install pre-commit # Register the pre-commit hooks (one time setup) cd ksconf pre-commit install --install-hooks

# **2.4.2 Install gitlint**

Gitlint will check to ensure that commit messages are in compliance with the standard subject, empty-line, body format. You can enable it with:

gitlint install-hook

# **2.4.3 Refresh module listing**

After making changes to the module hierarchy or simply adding new commands, refresh the listing for the autodoc extension by running the following command. Note that this may not remove old packages.

sphinx-apidoc -o docs/source/ ksconf --force

# <span id="page-29-0"></span>**2.5 Changelog**

*Changes in master, but not released yet are in the DRAFT section.*

# **2.5.1 Ksconf 0.6.x**

Add deployment as a Splunk app for simplicity and significant docs cleanup.

#### **Release v0.6.1 (2019-02-07)**

• (Trivial) Fixed some small issues with the Splunk App (online AppInspect)

#### **Release v0.6.0 (2019-02-06)**

- Add initial support for building ksconf into a Splunk app.
	- **–** App contains a local copy of the docs, helpful for anyone who's working offline.
	- **–** Credit to Sarah Larson for the ksconf logos.
	- **–** No ksconf functionality exposed to the Splunk UI at the moment.
- Docs/Sphinx improvements (more comming)
- **–** Begin work on cleaning up API docs.
- **–** Started converting various document pages into reStructuredText for greatly improved docs.
- **–** Improved PDF fonts and fixed a bunch of sphinx errors/warnings.
- Refactored the install docs into 2 parts. With the new ability to install ksconf as a Splunk app it's quite likely that most of the wonky corner cases will be less frequently needed, hence all the more exotic content was moved into the "Advanced Install Guide", tidying things up.

# **2.5.2 Ksconf 0.5.x**

Add Python 3 support, new commands, support for external command plugins, tox and vagrant for testing.

#### **Release v0.5.6 (2019-02-04)**

- Fixes and improvements to the filter command. Found issue with processing from stdin, inconsistency in some CLI arguments, and finished implementation for various output modes.
- Add logo (fist attempt).

#### **Release v0.5.5 (2019-01-28)**

- New filter command added for slicing up a conf file into smaller pieces. Think of this as GREP that's stanza-aware. Can also whitelist or blacklist attributes, if desirable.
- Expanded rest-export CLI capabilities to include a new '–delete' option, pretty-printing, and now supports stdin by allowing the user to explicitly set the file type using '–conf'.
- Refactored all CLI unittests for increased readability and long-term maintenance. Unit tests now can also be run individually as scripts from the command line.
- Minor tweaks to the snapshot output format, v0.2. This feature is still highly experimental.

#### **Release v0.5.4 (2019-01-04)**

- New commands added:
	- **–** snapshot will dump a set of configuration files to a JSON formatted file. This can be used used for incremental "snapshotting" of running Splunk apps to track changes overtime.
	- **–** rest-export builds a series of custom curl commands that can be used to publish or update stanzas on a remote instance without file system access. This can be helpful when pushing configs to Splunk Cloud when all you have is REST (splunkd) access. This command is indented for interactive admin not batch operations.
- Added the concept of command maturity. A listing is available by running ksconf --version
- Fix typo in KSCONF\_DEBUG.
- Resolving some build issues.
- Improved support for development/testing environments using Vagrant (fixes) and Docker (new). Thanks to Lars Jonsson for these enhancements.

# **Release v0.5.3 (2018-11-02)**

- Fixed bug where ksconf combine could incorrectly order directories on certain file systems (like ext4), effectively ignoring priorities. Repeated runs may resulted in undefined behavior. Solved by explicitly sorting input paths forcing processing to be done in lexicographical order.
- Fixed more issues with handling files with BOM encodings. BOMs and encodings in general are NOT preserved by ksconf. If this is an issue for you, please add an enhancement issue.
- Add Python 3.7 support
- Expand install docs specifically for offline mode and some OS-specific notes.
- Enable additional tracebacks for CLI debugging by setting KSCONF\_DEBUG=1 in the environment.

## **Release v0.5.2 (2018-08-13)**

- Expand CLI output for --help and --version
- Internal cleanup of CLI entry point module name. Now the ksconf CLI can be invoked as python -m ksconf, you know, for anyone who's into that sort of thing.
- Minor docs and CI/testing improvements.

## **Release v0.5.1 (2018-06-28)**

- Support external ksconf command plugins through custom 'entry points', allowing for others to develop their own custom extensions as needed.
- Many internal changes: Refactoring of all CLI commands to use new entry points as well as pave the way for future CLI unittest improvements.
- Docs cleanup / improvements.

## **Release v0.5.0 (2018-06-26)**

- Python 3 support.
- Many bug fixes and improvements resulting from wider testing.

# **2.5.3 Ksconf 0.4.x**

Ksconf 0.4.x switched to a modular code base, added build/release automation, PyPI package registration (installation via pip install and, online docs.

#### **Release v0.4.10 (2018-06-26)**

- Improve file handling to avoid "unclosed file" warnings. Impacted parse\_conf(), write\_conf(), and many unittest helpers.
- Update badges to report on the master branch only. (No need to highlight failures on feature or bug-fix branches.)

#### **Release v0.4.9 (2018-06-05)**

• Add some missing docs files

#### **Release v0.4.8 (2018-06-05)**

- Massive cleanup of docs: revamped install guide, added 'standalone' install procedure and developer-focused docs. Updated license handling.
- Updated docs configuration to dynamically pull in the ksconf version number.
- Using the classic 'read-the-docs' Sphinx theme.
- Added additional PyPi badges to README (GitHub home page).

#### **Release v0.4.4-v0.4.1 (2018-06-04)**

• Deployment and install fixes (It's difficult to troubleshoot/test without making a new release!)

#### **Release v0.4.3 (2018-06-04)**

- Rename PyPI package kintyre-splunk-conf
- Add support for building a standalone executable (zipapp).
- Revamp install docs and location
- Add GitHub release for the standalone executable.

#### **Release v0.4.2 (2018-06-04)**

• Add readthedocs.io support

#### **Release v0.4.1 (2018-06-04)**

• Enable PyPI production package building

#### **Release v0.4.0 (2018-05-19)**

- Refactor entire code base. Switched from monolithic all-in-one file to clean-cut modules.
- Versioning is now discoverable via ksconf --version, and controlled via git tags (via git describe --tags).

#### **Module layout**

- ksconf.conf.\* Configuration file parsing, writing, comparing, and so on
- ksconf.util.\* Various helper functions
- ksconf.archive Support for uncompressing Splunk apps (tgz/zip files)
- ksconf.vc.git Version control support. Git is the only VC tool supported for now. (Possibly ever)
- ksconf.commands.<CMD> Modules for specific CLI functions. I may make this extendable, eventually.

# **2.5.4 Ksconf 0.3.x**

First public releases.

#### **Release v0.3.2 (2018-04-24)**

- Add AppVeyor for Windows platform testing
- Add codecov integration
- Created ConfFileProxy.dump()

#### **Release v0.3.1 (2018-04-21)**

- Setup automation via Travis CI
- Add code coverage

#### **Release v0.3.0 (2018-04-21)**

- Switched to semantic versioning.
- 0.3.0 feels representative of the code maturity.

## **2.5.5 Ksconf legacy releases**

Ksconf started in a private Kintyre repo. There are no official releases; all git history has been rewritten.

#### **Release legacy-v1.0.1 (2018-04-20)**

- Fixes to blacklist support and many enhancements to ksconf unarchive.
- Introduces parsing profiles.
- Lots of bug fixes to various subcommands.
- Added automatic detection of 'subcommands' for CLI documentation helper script.

#### **Release legacy-v1.0.0 (2018-04-16)**

- This is the first public release. First work began Nov 2017 (as a simple conf 'sort' tool, which was imported from yet another repo.) Version history was extracted/rewritten/preserved as much as possible.
- Mostly stable features.
- Unit test coverage over 85%
- Includes pre-commit hook configuration (so that other repos can use this to run ksconf sort and ksconf check against their conf files.

# <span id="page-34-0"></span>**2.6 Known issues**

- File encoding issues:
- Byte order markers and specific encodings are NOT preserved. All file will be writen out as UTF-8, by default.

See more [confirmed bugs](https://github.com/Kintyre/ksconf/labels/bug) in the issue tracker.

# <span id="page-34-1"></span>**2.7 License**

```
Apache License
                        Version 2.0, January 2004
                     http://www.apache.org/licenses/
TERMS AND CONDITIONS FOR USE, REPRODUCTION, AND DISTRIBUTION
1. Definitions.
   "License" shall mean the terms and conditions for use, reproduction,
```
**and** distribution **as** defined by Sections 1 through 9 of this document.

"Licensor" shall mean the copyright owner **or** entity authorized by the copyright owner that **is** granting the License.

"Legal Entity" shall mean the union of the acting entity **and** all other entities that control, are controlled by, **or** are under common control **with** that entity. For the purposes of this definition, "control" means (i) the power, direct **or** indirect, to cause the direction **or** management of such entity, whether by contract **or** otherwise, **or** (ii) ownership of fifty percent (50%) **or** more of the outstanding shares, **or** (iii) beneficial ownership of such entity.

"You" (**or** "Your") shall mean an individual **or** Legal Entity exercising permissions granted by this License.

"Source" form shall mean the preferred form **for** making modifications, including but **not** limited to software source code, documentation source, **and** configuration files.

"Object" form shall mean any form resulting **from mechanical** transformation **or** translation of a Source form, including but **not** limited to compiled object code, generated documentation, **and** conversions to other media types.

"Work" shall mean the work of authorship, whether **in** Source **or** Object form, made available under the License, **as** indicated by a copyright notice that **is** included **in or** attached to the work (an example **is** provided **in** the Appendix below).

"Derivative Works" shall mean any work, whether **in** Source **or** Object form, that **is** based on (**or** derived from) the Work **and for** which the editorial revisions, annotations, elaborations, **or** other modifications represent, **as** a whole, an original work of authorship. For the purposes of this License, Derivative Works shall **not** include works that remain separable from, **or** merely link (**or** bind by name) to the interfaces of, the Work **and** Derivative Works thereof.

"Contribution" shall mean any work of authorship, including the original version of the Work **and** any modifications **or** additions to that Work **or** Derivative Works thereof, that **is** intentionally submitted to Licensor **for** inclusion **in** the Work by the copyright owner **or** by an individual **or** Legal Entity authorized to submit on behalf of the copyright owner. For the purposes of this definition, "submitted" means any form of electronic, verbal, **or** written communication sent to the Licensor **or** its representatives, including but **not** limited to communication on electronic mailing lists, source code control systems, **and** issue tracking systems that are managed by, **or** on behalf of, the Licensor **for** the purpose of discussing **and** improving the Work, but excluding communication that **is** conspicuously marked **or** otherwise designated **in** writing by the copyright owner **as** "Not a Contribution."

"Contributor" shall mean Licensor **and** any individual **or** Legal Entity on behalf of whom a Contribution has been received by Licensor **and** subsequently incorporated within the Work.

- 2. Grant of Copyright License. Subject to the terms **and** conditions of this License, each Contributor hereby grants to You a perpetual, worldwide, non-exclusive, no-charge, royalty-free, irrevocable copyright license to reproduce, prepare Derivative Works of, publicly display, publicly perform, sublicense, **and** distribute the Work **and** such Derivative Works **in** Source **or** Object form.
- 3. Grant of Patent License. Subject to the terms **and** conditions of this License, each Contributor hereby grants to You a perpetual, worldwide, non-exclusive, no-charge, royalty-free, irrevocable (**except as** stated **in** this section) patent license to make, have made, use, offer to sell, sell, import, **and** otherwise transfer the Work, where such license applies only to those patent claims licensable by such Contributor that are necessarily infringed by their Contribution(s) alone **or** by combination of their Contribution(s) **with** the Work to which such Contribution(s) was submitted. If You institute patent litigation against any entity (including a cross-claim **or** counterclaim **in** a lawsuit) alleging that the Work **or** a Contribution incorporated within the Work constitutes direct **or** contributory patent infringement, then any patent licenses granted to You under this License **for** that Work shall terminate **as** of the date such litigation **is** filed.
- 4. Redistribution. You may reproduce **and** distribute copies of the Work **or** Derivative Works thereof **in** any medium, **with or** without modifications, **and in** Source **or** Object form, provided that You meet the following conditions:
	- (a) You must give any other recipients of the Work **or** Derivative Works a copy of this License; **and**
	- (b) You must cause any modified files to carry prominent notices stating that You changed the files; **and**
	- (c) You must retain, **in** the Source form of any Derivative Works that You distribute, all copyright, patent, trademark, **and** attribution notices **from the** Source form of the Work, excluding those notices that do **not** pertain to any part of the Derivative Works; **and**
	- (d) If the Work includes a "NOTICE" text file **as** part of its distribution, then any Derivative Works that You distribute must include a readable copy of the attribution notices contained within such NOTICE file, excluding those notices that do **not** pertain to any part of the Derivative Works, **in** at least one of the following places: within a NOTICE text file distributed **as** part of the Derivative Works; within the Source form **or** documentation, **if** provided along **with** the Derivative Works; **or**,

within a display generated by the Derivative Works, **if and** wherever such third-party notices normally appear. The contents of the NOTICE file are **for** informational purposes only **and** do **not** modify the License. You may add Your own attribution notices within Derivative Works that You distribute, alongside **or as** an addendum to the NOTICE text **from the** Work, provided that such additional attribution notices cannot be construed **as** modifying the License.

You may add Your own copyright statement to Your modifications **and** may provide additional **or** different license terms **and** conditions **for** use, reproduction, **or** distribution of Your modifications, **or for** any such Derivative Works **as** a whole, provided Your use, reproduction, **and** distribution of the Work otherwise complies **with** the conditions stated **in** this License.

- 5. Submission of Contributions. Unless You explicitly state otherwise, any Contribution intentionally submitted **for** inclusion **in** the Work by You to the Licensor shall be under the terms **and** conditions of this License, without any additional terms **or** conditions. Notwithstanding the above, nothing herein shall supersede **or** modify the terms of any separate license agreement you may have executed **with** Licensor regarding such Contributions.
- 6. Trademarks. This License does **not** grant permission to use the trade names, trademarks, service marks, **or** product names of the Licensor, **except as** required **for** reasonable **and** customary use **in** describing the origin of the Work **and** reproducing the content of the NOTICE file.
- 7. Disclaimer of Warranty. Unless required by applicable law **or** agreed to **in** writing, Licensor provides the Work (**and** each Contributor provides its Contributions) on an "AS IS" BASIS, WITHOUT WARRANTIES OR CONDITIONS OF ANY KIND, either express **or** implied, including, without limitation, any warranties **or** conditions of TITLE, NON-INFRINGEMENT, MERCHANTABILITY, **or** FITNESS FOR A PARTICULAR PURPOSE. You are solely responsible **for** determining the appropriateness of using **or** redistributing the Work **and** assume any risks associated **with** Your exercise of permissions under this License.
- 8. Limitation of Liability. In no event **and** under no legal theory, whether **in** tort (including negligence), contract, **or** otherwise, unless required by applicable law (such **as** deliberate **and** grossly negligent acts) **or** agreed to **in** writing, shall any Contributor be liable to You **for** damages, including any direct, indirect, special, incidental, **or** consequential damages of any character arising **as** a result of this License **or** out of the use **or** inability to use the Work (including but **not** limited to damages **for** loss of goodwill, work stoppage, computer failure **or** malfunction, **or** any **and** all other commercial damages **or** losses), even **if** such Contributor has been advised of the possibility of such damages.
- 9. Accepting Warranty **or** Additional Liability. While redistributing

```
the Work or Derivative Works thereof, You may choose to offer,
   and charge a fee for, acceptance of support, warranty, indemnity,
   or other liability obligations and/or rights consistent with this
   License. However, in accepting such obligations, You may act only
   on Your own behalf and on Your sole responsibility, not on behalf
   of any other Contributor, and only if You agree to indemnify,
   defend, and hold each Contributor harmless for any liability
   incurred by, or claims asserted against, such Contributor by reason
   of your accepting any such warranty or additional liability.
END OF TERMS AND CONDITIONS
Copyright 2018 Kintyre
Licensed under the Apache License, Version 2.0 (the "License");
you may not use this file except in compliance with the License.
You may obtain a copy of the License at
    http://www.apache.org/licenses/LICENSE-2.0
Unless required by applicable law or agreed to in writing, software
distributed under the License is distributed on an "AS IS" BASIS,
WITHOUT WARRANTIES OR CONDITIONS OF ANY KIND, either express or implied.
See the License for the specific language governing permissions and
limitations under the License.
```
# <span id="page-38-0"></span>**2.8 Advanced Installation Guide**

The content in this document was split out from the [Install Guide](install.html) because it became unruly and the number of possible Python installation combinations and gotchas became very intense. However, that means that there's lots of truly helpful stuff in here, but becoming a python packaging expert isn't my goal, so the Splunk app install approach was introduced to alleviate much of this pain.

A portion of this document is targeted at those who can't install packages as Admin or are forced to use Splunk's embedded Python. For everyone else, please start with the one-liner!

**Note:** Who should use this doc?

So if you can't easily get ksconf installed as a python package, and you have reason to avoid installing it as a Splunk app, then keep reading, and good luck.

#### **2.8.1 Flowchart**

(Unfinished; more of a brainstorm at this point. . . )

• Is Python installed? (OS level) - Is the version greater than 2.7? (Some early 2.7 version have quarks, but typically this is okay) - If Python 3.x, is it greater than 3.4? (I'd like to drop 3.4, but lots of old distros still have it.)

- Do you have admin access? (root/Administrator; or can you get it? How hard? Will you need it each time you upgrade the ksconf?)
- Do you already have a large python deployment or dependency? (If so, you'll probably be fine. Use [virtualenv\)](https://virtualenv.pypa.io/en/stable/)
- Do you have any prior Python packaging or administration experience?
- Are you dealing with some vendor-specific solution?
	- **–** Example: RedHat Software Collections where they realize there software is way too old, so they try to make it possible to install newever version of things like Python, but since they aren't native or the default, you still end up jumping through a bunch of wonky hoops)
- Do you have Internet connectivity? (air gap or blocked outbound traffic, or proxy)
- Do you want to build/deploy your own ksconf extensions? If so, the python package is a better option. (But at that point, you can probably already handle any packaging issues yourself.)

## **2.8.2 Installation**

There are several ways to install ksconf. Technically all standard python packaging approaches should work just fine, there's no compiled code or external run-time dependencies so installation is fairly easy, but for non-python developers there are some gotchas. Installation options are listed from the most easy and recommended to more obscure and difficult:

#### **Install from PyPI with PIP**

The preferred installation method is to install via the standard Python package tool **pip**. Ksconf can be installed via the registered [kintyre-splunk-conf](https://pypi.org/project/kintyre-splunk-conf) package using the standard python process.

There are 2 popular variations, depending on whether or not you would like to install for all users or just play around with it locally.

#### **Install ksconf into a virtual environment**

#### **Use this option if you don't have admin access**

Installing ksconf with [virtualenv](https://virtualenv.pypa.io/en/stable/) is a great way to test the tool without requiring admin privileges and has many advantages for a production install too. Here are the basic steps to get started.

Please change venv to a suitable path for your environment.

```
# Install Python virtualenv package (if not already installed)
pip install virtualenv
```
# Create and activte new 'venv' virtual environment virtualenv venv source venv/bin/activate

pip install kintyre-splunk-conf

#### **Install ksconf system-wide**

**Important:** This requires admin access.

This is the absolute easiest install method where 'ksconf' is available to all users on the system but it requires root access and pip must be installed and up-to-date.

On Mac or Linux, run:

sudo pip install kintyre-splunk-conf

On Windows, run this commands from an Administrator console.

pip install kintyre-splunk-conf

#### **CentOS (RedHat derived) distros**

```
# Enable the EPEL repo so that `pip` can be installed.
sudo yum install -y epel-release
# Install pip
sudo yum install -y python-pip
# Install ksconf (globally, for all users)
sudo pip install kintyre-splunk-conf
```
#### **RedHat Software Collections**

The following assumes the python27 software collection, but other version of Python are supported too. The initial setup and deployment of Software Collections is beyond the scope of this doc.

sudo scl enable python27 python -m pip install kintyre-splunk-conf

**Hint:** Missing pip?

If pip is missing from a RHSC then install the following rpm.

```
yum install python27-python-pip
```
Unfortunately, the ksconf entrypoint script (in the bin folder) will not work correctly on it's own because it doesn't know about the scl environment, nor is it in the default PATH. To solve this run the following:

```
sudo cat > /usr/local/bin/ksconf <<HERE
#!/bin/sh
source scl_source enable python27
exec /opt/rh/python27/root/usr/bin/ksconf "$@"
HERE
chmod +x /usr/local/bin/ksconf
```
# **2.8.3 Use the standalone executable**

Deprecated since version 0.6.0: This option remains for historical reference and will like be disabled in the future. If this seems like the best option to you, then please consider install the [KSCONF App](https://github.com/Kintyre/ksconf/releases/latest) [for Splunk](https://github.com/Kintyre/ksconf/releases/latest) instead.

Ksconf can be installed as a standalone executable zip app. This approach still requires a python interpreter to be present either from the OS or the one embedded with Splunk Enterprise. This works well for testing or when all other options fail.

From the [GitHub releases](https://github.com/Kintyre/ksconf/releases/latest) page, grab the file name ksconf-\*.pyz, download it, copy it to a bin folder in your PATH and rename it ksconf. The default shebang looks for 'python' in the PATH, but this can be adjusted as needed. Since installing with Splunk is a common use case, a second file named ksconf-\*-splunk.pyz already has the shebang set for the standard /opt/splunk install path.

Typical embedded Splunk install example:

```
VER=0.5.0
curl https://github.com/Kintyre/ksconf/releases/download/v${VER}/ksconf-${VER}-splunk.pyz
mv ksconf-${VER}-splunk.pyz /opt/splunk/bin/
cd /opt/splunk/bin
ln -sf ksconf-${VER}-splunk.pyz ksconf
chmod +x ksconf
ksconf --version
```
Reasons why this is a non-ideal install approach:

- Lower performance since all python files live in a zip file, and precompiled version's can be cached.
- No standard install pathway (doesn't use pip); user must manually copy the executable into place.
- Uses a non-standard build process. (May not be a big deal, but could cause things to break in the future.)

#### **Install the Wheel manually (offline mode)**

Download the latest "Wheel" file file from [PyPI,](https://pypi.org/project/kintyre-splunk-conf/#files) copy it to the destination server and install with pip.

Offline pip install:

pip install ~/Downloads/kintyre-splunk-conf-0.4.2-py2.py3-none-any.whl

#### **Install with Splunk's Python**

Deprecated since version 0.6.0: Don't do this anymore. Please use the [KSCONF App for Splunk](https://github.com/Kintyre/ksconf/releases/latest) instead.

Splunk Enterprise 6.x and later installs an embedded Python 2.7 environment. However, Splunk does not provide packing tools (such as pip or the distutils standard library which is required to bootstrap install pip). For these reasons, it's typically easier and cleaner to install ksconf with the system provided Python. However, sometimes the system-provided Python environment is the wrong version, is missing (like on Windows), or security restrictions prevent the installation of additional packages. In such cases, Splunk's embedded Python becomes a beacon of hope.

#### **On Linux or Mac**

Download the latest "Wheel" file file from [PyPI.](https://pypi.org/project/kintyre-splunk-conf/#files) The path to this download will be set in the pkg variable as shown below.

Setup the shell:

```
export SPLUNK_HOME=/opt/splunk
export pkg=~/Downloads/kintyre_splunk_conf-0.4.9-py2.py3-none-any.whl
```
Run the following:

```
cd $SPLUNK_HOME
mkdir Kintyre
cd Kintyre
# Unzip the 'kconf' folder into SPLUNK_HOME/Kintyre
unzip "$pkg"
cat > $SPLUNK_HOME/bin/ksconf <<HERE
#!/bin/sh
export PYTHONPATH=$PYTHONPATH:$SPLUNK_HOME/Kintyre
exec $SPLUNK_HOME/bin/python -m ksconf \$*
HERE
chmod +x $SPLUNK_HOME/bin/ksconf
```
Test the install:

ksconf --version

#### **On Windows**

- 1. Open a browser and download the latest "Wheel" file file from [PyPI.](https://pypi.org/project/kintyre-splunk-conf/#files)
- 2. Rename the .whl extension to .zip. (This may require showing file extensions in Explorer.)
- 3. Extract the zip file to a temporary folder. (This should create a folder named "ksconf")
- 4. Create a new folder called "Kintyre" under the Splunk installation path (aka SPLUNK\_HOME) By default this is C:\Program Files\Splunk.
- 5. Copy the "ksconf" folder to %SPLUNK\_HOME%\Kintyre.
- 6. Create a new batch file called ksconf.bat and paste in the following. Be sure to adjust for a non-standard %SPLUNK\_HOME% value, if necessary.

```
@echo off
SET SPLUNK_HOME=C:\Program Files\Splunk
SET PYTHONPATH=%SPLUNK_HOME%\bin;%SPLUNK_HOME%\Python-2.7\Lib\site-packages\win32;%SPLUNK_
˓→HOME%\Python-2.7\Lib\site-packages;%SPLUNK_HOME%\Python-2.7\Lib
SET PYTHONPATH=%PYTHONPATH%;%SPLUNK_HOME%\Kintyre
CALL "%SPLUNK_HOME%\bin\python.exe" -m ksconf %*
```
- 7. Move ksconf.bat to the Splunk\bin folder. (This assumes that %SPLUNK\_HOME%/bin is part of your %PATH%. If not, add it, or find an appropriate install location.)
- 8. Test this by running ksconf --version from the command line.

# **2.8.4 Validate the install**

Confirm installation with the following command:

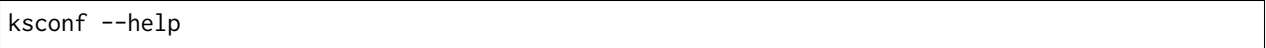

If this works, it means that ksconf installed and is part of your PATH and should be useable everywhere in your system. Go forth and conquer!

## **2.8.5 Offline installation**

Installing ksconf to an offline or network restricted computer requires three steps: (1) download the latest packages from the Internet to a staging location, (2) transfer the staged content (often as a zip file) to the restricted host, and (3) use pip to install packages from the staged copy. Fortunately, pip makes offline workflows quite easy to achieve. Pip can download a python package with all dependencies stored as wheels files into a single directory, and pip can be told to install from that directory instead of attempting to talk to the Internet.

The process of transferring these files is very organization-specific. The example below shows the creation of a tarball (since tar is universally available on Unix systems), but any acceptable method is fine. If security is a high concern, this step is frequently where safety checks are implemented. For example, antivirus scans, static code analysis, manual inspection, and/or comparison of cryptographic file hashes.

One additional use-case for this workflow is to ensure the exact same version of all packages are deployed consistently across all servers and environments. Often building a requirements.txt file with pip freeze is a more appropriate solution. Or consider using pipenv lock for even more security benefits.

#### **Offline installation steps**

**Important:** Pip must be installed on the destination server for this process to work. If pip is NOT installed see the *[Offline installation of pip](#page-44-0)* section below.

**Step 1**: Use pip to download the latest package and their dependencies. Be sure to use the same version of python that is running on destination machine

```
# download packages
python2.7 -m pip download -d ksconf-packages kintyre-splunk-conf
```
A new directory named 'ksconf-packages' will be created and will contain the necessary \*.whl files.

**Step 2**: Transfer the directory or archive to the remote computer. Insert whatever security and file copy procedures necessary for your organization.

```
# Compress directory (on staging computer)
tar -czvf ksconf-packages.tgz ksconf-packages
# Copy file using whatever means
scp ksconf-packages.tgz user@server:/tmp/ksconf-packages.tgz
# Extract the archive (on destination server)
tar -xzvf ksconf-packages.tgz
```
**Step 3**:

```
# Install ksconf package with pip
pip install --no-index --find-links=ksconf-packages kntyre-splunk-conf
# Test the installation
ksconf --version
```
The ksconf-packages folder can now safely be removed.

#### <span id="page-44-0"></span>**Offline installation of pip**

Use the recommended pip install procedures listed elsewhere if possible. But if a remote bootstrap of pip is your only option, then here are the steps. (This process mirrors the steps above and can be combined, if needed.)

**Step 1**: Fetch bootstrap script and necessary wheels

mkdir ksconf-packages curl https://bootstrap.pypa.io/get-pip.py -o ksconf-packages/get-pip.py python2.7 -m pip download -d /tmp/my\_packages pip setuptools wheel

The ksconf-pacakges folder should contain 1 script, and 3 wheel (\*.whl) files.

**Step 2**: Archive and/or copy to offline server

**Step 3**: Bootstrap pip

sudo python get-pip.py --no-index --find-links=ksconf-packages/

# Test with pip --version

#### **Use pip without installing it**

If you have a copy of the pip\*.whl (wheel) file, then it can be executed directly by python. This can be used to run pip without actually installing it, or for install pip initially (bypassing the get-pip.py script step noted above.)

Here's an example of how this could work:

**Step 1:** Download the pip wheel on a machine where pip works, by running:

pip download pip -d .

This will create a file like  $pip-19.0.1-py2.py3-none-any.$  whl in the current working directory.

**Step 2:** Copy the pip wheel to another machine (likely where pip isn't installed.)

**Step 3:** Execute the wheel by running:

python pip-19.0.1-py2.py3-none-any.whl/pip list

Just substitute the list command with whatever action you need (like install or whatever)

## **2.8.6 Frequent gotchas**

#### **PIP Install TLS Error**

If pip throws an error message like the following:

```
There was a problem confirming the ssl certificate: [SSL: TLSV1_ALERT_PROTOCOL_VERSION]␣
˓→tlsv1 alert protocol version
...
No matching distribution found for setuptools
```
The problem is likely caused by changes to PyPI website in April 2018 when support for TLS v1.0 and 1.1 were removed. Downloading new packages requires upgrading to a new version of pip. Like so:

Upgrade pip as follows:

curl https://bootstrap.pypa.io/get-pip.py | python

Note: Use sudo python above if not in a virtual environment.

Helpful links:

- [Not able to install Python packages \[SSL: TLSV1\\_ALERT\\_PROTOCOL\\_VERSION\]](https://stackoverflow.com/a/49769015/315892)
- ['pip install' fails for every package \("Could not find a version that satisfies the requirement"\)](https://stackoverflow.com/a/49748494/315892)

#### **No module named 'command.install'**

If, while trying to install pip or run a pip command you see the following error:

ImportError: No module named command.install

Likely this is because you are using a crippled version of Python; like the one that ships with Splunk. This won't work. Either get a pre-package version (the .pyz file or install using the OS-level Python.

#### **2.8.7 Resources**

- [Python packaging](https://docs.python.org/3/installing/index.html) docs provide a general overview on installing Python packages, how to install per-user vs install system-wide.
- [Install PIP](https://pip.pypa.io/en/stable/installing/) docs explain how to bootstrap or upgrade pip the Python packaging tool. Recent versions of Python come with this by default, but releases before Python 2.7.9 do not.

# <span id="page-46-0"></span>**2.9 Git tips & tricks**

## **2.9.1 Git configuration tweaks**

#### **Ksconf as exteral difftool**

Setup ksconf as an external difftool provider for **git**. Edit ~/.gitconfig and add the following entires:

```
[difftool "ksconf"]
    cmd = "ksconf --force-color diff \"$LOCAL\" \"$REMOTE\" | less -R"
[difftool]
   prompt = false
[alias]
    ksdiff = "difftool --tool=ksconf"
```
Now you can run this new git alias to compare files in your directory using the ksconf diff feature instead of the default textual diff that git provides.

git ksdiff props.conf

#### **Stanza aware textual diffs**

Make git diff show the 'stanza' on the @@ output lines.

**Note:** How does git know that?

Ever wonder how git diff is able to show you the name of the function or method where changes were made? This works for many programming languages out of the box. If you've ever spend much time looking at diffs that additional context is invaluable. As it turns out, this is customizable by adding a stanza matching regular expression with a file pattern match.

Simply add the following settings to your git configuration:

```
[diff "conf"]
    xfunname = "^(\\\\\[.~k\&\])\"
```
Then register this new ability with specific file patterns using git's attributes feature. Edit  $\gamma$ . config/git/attributes and add:

\*.conf diff=conf \*.meta diff=conf

#### **Note:** Didn't work as expected?

Be aware that your location for your global-level attributes may be in a different location. In any case, you can use the following commands to test if the settings have been applied correctly.

```
git check-attr -a -- \star.conf
```
Test to make sure the xfuncname attribute was set as expected:

git config diff.conf.xfuncname

## <span id="page-47-0"></span>**2.9.2 Grandfather Paradox**

The KSCONF Splunk app breaks it's designed paradigm (not in a good way). Ksconf was designed to be the thing that manages all your other apps, so by deploying ksconf as an app itself, we open up the possiblity that ksconf could upgrade it self or deploy itself, or manage itself. Basically it could cut off the limb that it's standing on. So practically this can get messy, especially if you're on Windows where file locking is also likely to cause issues for you.

So sure, if you want to be picky, "Grandfather paradox" is probably the wrong annalogy. Pull requests welcome.

# CHAPTER 3

Indices and tables

- <span id="page-48-0"></span>• genindex
- modindex
- search